# Perfiles para adicionistas

## Descripción

Usted puede definir distintos perfiles de adicionistas. Sin embargo, un adicionista sólo tendrá asignado un único perfil.

Al definir un perfil de adicionista, se configuran permisos sobre las siguientes operaciones:

- Operaciones sobre comandas
- Operaciones de caja
- Operaciones generales

Además, usted puede establecer permisos sobre la edición de fechas en los comprobantes de facturación y de caja.

Dependiendo de la operación, los valores posibles de selección son los siguientes:

- S: Con acceso.
- C: Solicita clave y, según la función, graba auditoría.
- A: Con acceso y graba auditoría.
- M: Con acceso y solicita motivo.
- O: Solicita clave y motivo.
- N: Sin acceso.

Para más información, consulte el ítem [Definición de perfiles](/var/www/ayudas.axoft.com/defperfil_gv3).

#### Usuarios

Es posible asociar a un perfil uno o más usuarios.

Llamamos usuario de un perfil de adicionista, a un usuario del sistema Ventas Restô, definido en el Administrador.

Modificación de medios de pago de la cobranza

Permite modificar medios de pago de la cobranza: active este parámetro si permitirá efectuar modificaciones de los medios de pago de: facturas de contado, recibosy notas de crédito.

Si permite modificar medios de pago de la cobranza deberá definir las siguientes características:

Período del comprobante a modificar: indique dentro de que período de tiempo se podrán efectuar modificaciones sobre los comprobantes. Los valores posibles de selección son las siguientes:

- **Día Actual:** se permite modificar sólo comprobantes que estén comprendidos en el día actual.
- **Día actual y día anterior:** se permite modificar sólo comprobantes que estén comprendidos en el día actual y día anterior.
- **Turno Actual:** se permite modificar sólo comprobantes que estén comprendidos en el turno actual.
- **Fecha comercial actual:** se permite modificar sólo comprobantes que estén comprendidos en la fecha comercial actual.
- **Definido por el usuario:** esta opción permite especificar hasta cuantos días de emitido el comprobante, se permite realizar modificaciones.
- **Todos:** no especifica ningún límite de tiempo para modificar los medios de pago de los comprobantes.

[axoft\_box title=»Tenga en cuenta:» box\_color=»#F0F0F0? title\_color=»#444444? class=»axoft\_box\_blanco»]

Las opciones «turno actual» y «fecha comercial» sólo pueden ser seleccionadas si trabaja con turnos, en caso contrario las opciones serán «día actual», y «día actual y día anterior».

## [/axoft\_box]

Modifica comprobantes: acceda a configurar los siguientes parámetros si previamente indicó que integra con Contabilidad desde Herramientas para integración contable.

Los valores posibles de selección son las siguientes:

- **Contabilizados:** si activa este parámetro se permite realizar modificaciones sobre los medios de pagos de comprobantes aunque ya hayan sido exportados al módulo Contabilidad.
- **Con asiento exportado:** si activa este parámetro se permite realizar modificaciones sobre los medios de pagos de comprobantes aunque hayan sido exportados al módulo Tesorería.
- **Cerrados:** si activa este parámetro se permite realizar modificaciones sobre los medios de pago de comprobantes aunque hayan estado involucrados en un cierre de caja.
- **Modifica comprobantes:**
	- **Propios del usuario y caja:** los comprobantes pueden ser modificados únicamente por el usuario y la caja que los generó.
	- **Propios de la caja:** los comprobantes pueden ser modificados únicamente por la caja que los generó, sin considerar el usuario.
	- **Propios del usuario:** los comprobantes pueden ser modificados únicamente por el usuario que los generó, sin considerar la caja.
	- **Todos:** los comprobantes pueden ser modificados por cualquier usuario y caja.

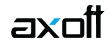

Permite realizar modificaciones desde: indique desde que puesto de caja es posible realizar las modificaciones sobre los medios de pago, las opciones son las siguientes:

- **La caja origen del comprobante:** sólo se permite realizar la modificación desde la caja en donde se originó el comprobante.
- **Indistintamente de todas las cajas:** es posible realizar la modificación desde cualquiera de las cajas, haya sido o no la caja que originó el comprobante.
- **Una caja definida por el usuario:** determine una única caja desde la que será posible realizar modificaciones.

La modificación afecta a: indique cual será la caja afectada por la modificación de los medios de pago, las opciones son las siguientes:

- **La caja origen del comprobante:** sólo se permite afectar la caja en la cual se originó el comprobante.
- **Una caja a ingresar:** se permite afectar una caja seleccionada, en el momento de realizar la modificación.
- **Una caja definida por el usuario:** determine una caja única a afectar. En este caso al momento de realizar la modificación no será posible cambiarla.

### **Operaciones sobre comandas**

Con el objeto de controlar la modificación de las comandas (ingreso de nuevos ítems, edición de cantidades, etc.) usted puede establecer restricciones a los adicionistas con el parámetro 'Agrega ítems' en la configuración de perfiles.

Las opciones posibles de este parámetro, son:

- **P: Sí, en Comandas Propias** Esta opción le permite al cajero, modificar sólo las comandas que fueron ingresadas por él.
- **A: Sí, en Comandas Propias y de Adicionistas** Esta opción le permite al adicionista, modificar las comandas que fueron ingresadas por él y por otros adicionistas (no podrá modificar las ingresadas por mozos).
- **M: Sí, en comandas propias y de mozos** Con esta opción, el adicionista puede modificar las comandas que fueron ingresadas por él y por los mozos (no podrá modificar las ingresadas por otros adicionistas).
- **S: Sí, en todas las comandas** Esta opción le permite al adicionista modificar todas las comandas sin controlar quien las ingresó.
- **N: No** Con esta opción el adicionista no podrá modificar ninguna comanda.

Tenga en cuenta que, mediante el informe Detalle de comandas usted podrá verificar quien abrió la comanda y quien ingresó cada uno de los ítems.